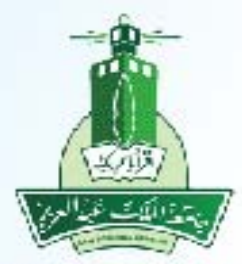

جامعة الملك عبدالعزيز عمادة تقنية المعلومات إدارة التطبيقات الأكاديمية

## **نظام القبول طلب القبول لبرنامج التعليم عن بعد – طالب**

ITD.950.Manu.67-V1.0

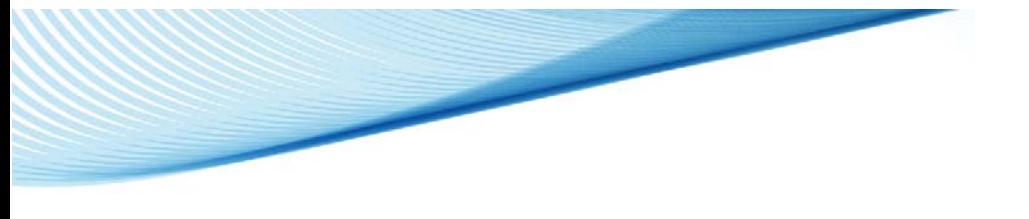

 **طلب القبول لبرنامج التعليم عن بعد**

الخطوات:

-١ الدخول على صفحة (القبول) من خالل الرابط المتاح بموقع الجامعة -٢ الضغط على رابط (الدخول على النظام) ضمن تبويب (قبول البكالوريوس)-(التعليم عند بعد) -٣ تسجيل/ إنشاء حساب كمتقدم جديد في بوابة القبول االلكتروني -٤ تسجيل الدخول على بوابة القبول االلكتروني (عزز) -٥ تحديد نوع الھوية (سعودي أو غير سعودي ..إلخ) والجنس -٦ تحديد برنامج القبول الذي يرغب الطالب بالتقديم عليه واالقرار على التعھدات الخاصة بالبرنامج -٧ عرض أو إدخال/ تعديل بيانات الھوية/ اإلقامة (يتم سحب البيانات من قناة ّ يسر مباشرة في حال وجودھا) -٨ عرض أو إدخال/ تعديل البيانات الشخصية وبيانات التواصل -٩ عرض أو إدخال/ تعديل البيانات األكاديمية (يتم سحب البيانات من قناة ّ يسر مباشرة في حال وجودھا) ً -١٠ اختيار وترتيب الرغبات الخاصة بالبرنامج الذي تم تحديده مسبقا -١١ رفع الملفات/ الوثائق المطلوبة -١٢ تأكيد طلب القبول للمتقدم ً لمراحل القبول -١٣ متابعة طلب القبول وفقا -١٤ انشاء رقم فاتورة في حال تم ترشيح المتقدم من قبل الجامعة -١٥ في حال تم السداد يتمكن الطالب من عرض وطباعة قرار القبول وصدور الرقم الجامعي

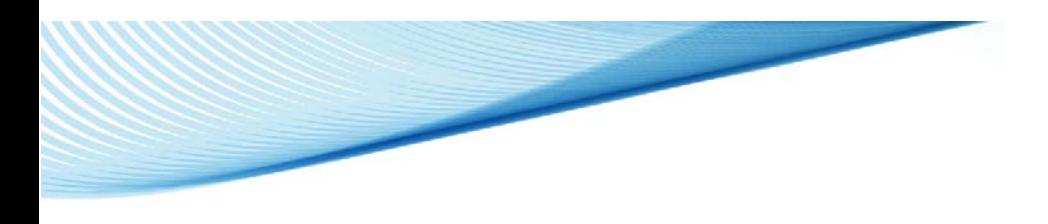

-١ الدخول على صفحة (القبول) من خالل الرابط المتاح بموقع الجامعة

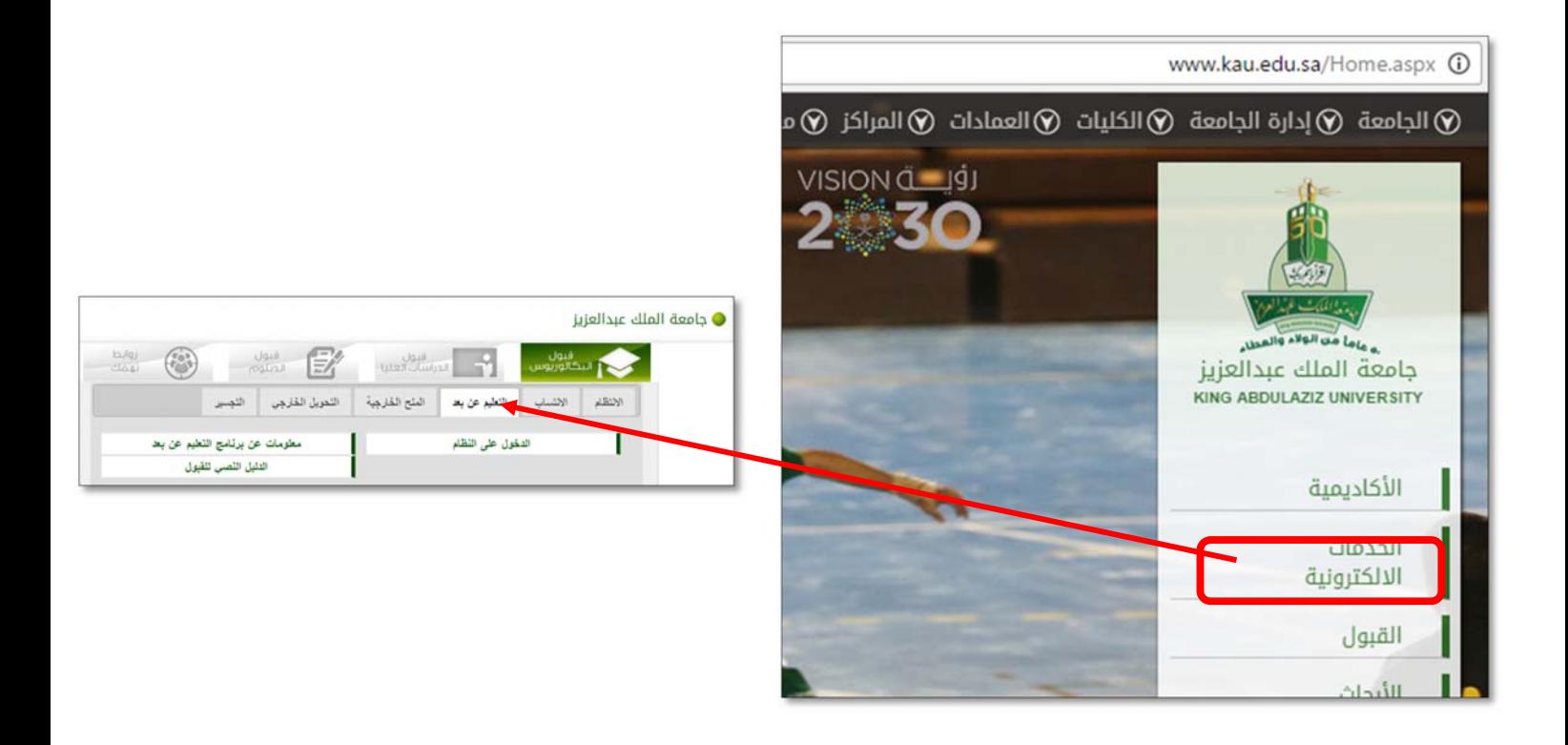

-٢ الضغط على رابط (الدخول على النظام) ● جامعة الملك عبدالعزيز  $\bigcirc$   $\bigcirc$ in/g)<br>floai فيول<br>البكالوريوس **Carl Market Library** التحويل الخارجي أنتجسير التعليم عن بعد العنج الخارجية الانتساب لانتقام ī مطومات عن برنامج التطيم عن بعد الدخول على النظام التليل التصنى تلقبول